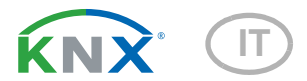

# KNX TH65-AP Termometro-Igrometro

Numero dell'articolo 70184

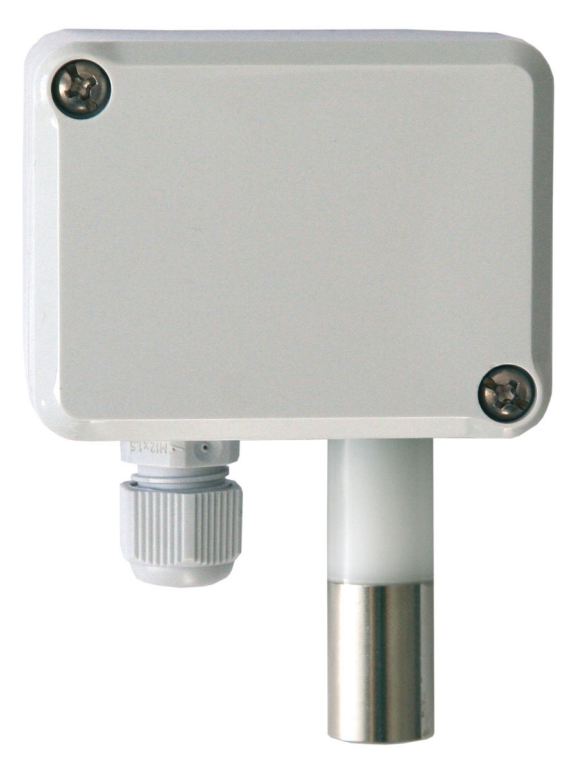

# elsner

# Manuale

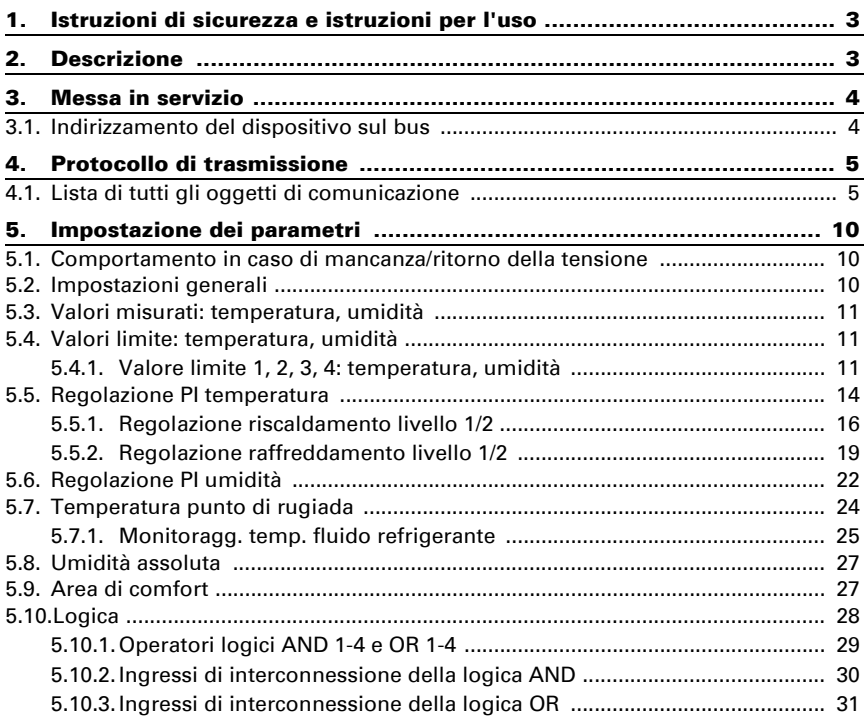

Il presente manuale d'uso è soggetto a modifiche e verrà adattato alle nuove versioni del software. La versione della revisione (versione software e data) si trova a piè di pagina del sommario.

Se si dispone di un dispositivo con una versione più recente del software, si prega di consultare www.elsner-elektronik.de nell'area menù "Service", o una versione del manuale d'uso più recente disponibile.

### Leggenda dei simboli usati nel presente manuale

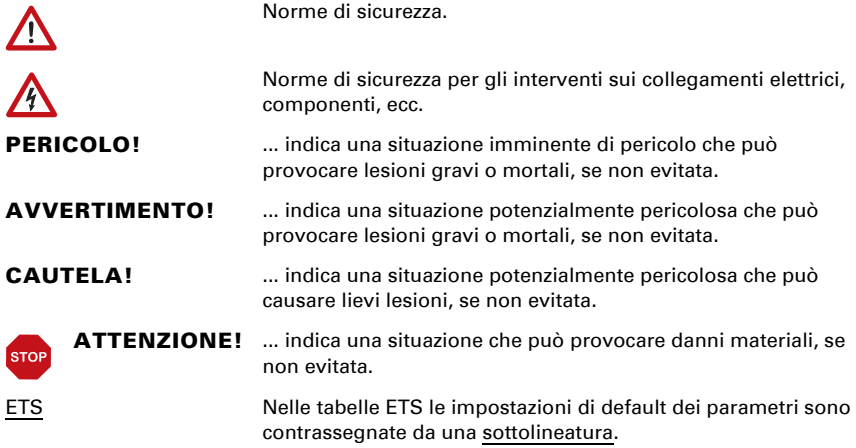

# <span id="page-4-0"></span>1. Istruzioni di sicurezza e istruzioni per l'uso

L'installazione, le verifiche, la messa in funzione e la correzione di errori del dispositivo, possono essere eseguite solo da elettricisti qualificati.

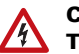

 $\sqrt{|\mathcal{L}|}$ 

#### CAUTELA! Tensione elettrica!

- Ispezionare gli apparecchi per verificare che non siano danneggiati prima dell'installazione. Mettere in funzione solo apparecchi non danneggiati.
- Rispettare le direttive, le norme e le disposizioni vigenti a livello locale per l'installazione elettrica.
- Mettere immediatamente fuori servizio l'apparecchio o il sistema e assicurarlo contro l'accensione involontaria se non è più garantito un funzionamento sicuro.

Utilizzare l'apparecchio esclusivamente per l'automazione degli edifici e osservare le istruzioni per l'uso. L'uso improprio, le modifiche al dispositivo o l'inosservanza delle istruzioni per l'uso invalideranno qualsiasi diritto di garanzia.

Mettere in funzione l'apparecchio solo come installazione fissa, cioè solo in stato montato e dopo il completamento di tutti i lavori di installazione e messa in funzione e solo nell'ambiente previsto a tale scopo.

La società Elsner Elektronik non risponde di eventuali modifiche o aggiornamenti normativi, successivi alla pubblicazione del presente manuale operativo.

Le informazioni sull'installazione, la manutenzione, lo smaltimento, la fornitura e i dati tecnici si trovano nelle avvertenze per l'installazione.

# <span id="page-4-1"></span>2. Descrizione

Il Termoigrometro KNX TH65-AP rileva la temperatura e l'umidità dell'aria in interni ed esterni e calcola il punto di rugiada. Tramite il bus, il sensore può ricevere i valori esterni rilevati ed elaborarli con i dati propri per ottenere la temperatura totale e l'umidità totale (valori misti).

Il KNX TH65-AP dispone di sette uscite di comando con valori limite impostabili, nonché di porte logiche AND e OR aggiuntive. Il sensore ha un regolatore PI per riscaldamento e raffreddamento (a seconda della temperatura) e ventilazione (a seconda dell'umidità) e trasmette al bus una segnalazione non appena venga compromesso il comfort climatico interno ottimale (secondo DIN 1946).

#### *Funzioni:*

• Misurazione di temperatura e umidità (relativa e assoluta), calcolo del punto di rugiada

- Valori misti da valori misurati propri e valori esterni (proporzione percentuale impostabile)
- Regolatore PI per il riscaldamento (monofase o bifase) e il raffreddamento (monofase o bifase), in base alla temperatura
- **Regolatore PI per la ventilazione**, in base all'umidità dell'aria: Deumidificare/umidificare (monofase) o deumidificare (monofase o bifase)
- Valori limite impostabili per parametri o mediante oggetti di comunicazione
- 4 porte logiche AND e 4 OR ciascuna con 4 ingressi. Le azioni di comando stesse, nonché gli 8 ingressi logici, in forma di oggetti di comunicazione, possono essere usati come ingressi per le porte logiche. L'uscita di ogni porta può essere configurata come 1 bit oppure come 2 x 8 bit.

# <span id="page-5-0"></span>3. Messa in servizio

Impostazione delle funzioni bus tramite il software KNX a partire da ETS 5. Il file di **prodotto** è a disposizione per il download nel catalogo online ETS e sulle pagine internet della Elsner Elektronik, sotto l'indirizzo www.elsner-elektronik.de.

In seguito all'inserimento della tensione di bus, l'apparecchio sarà per alcuni secondi in fase di inizializzazione. Durante questo intervallo tramite il bus non potrà essere ricevuto od inviato alcun dato.

# <span id="page-5-1"></span>3.1. Indirizzamento del dispositivo sul bus

L'apparecchio viene fornito con l'indirizzo bus 15.15.255. Con l'ETS è possibile programmare un indirizzo diverso.

A tale scopo è presente un pulsante con un LED di controllo sull'apparecchio.

# <span id="page-6-0"></span>4. Protocollo di trasmissione

# <span id="page-6-1"></span>4.1. Lista di tutti gli oggetti di comunicazione

#### *Abbreviazioni segnalatori:*

- *C Comunicazione*
- *L Lettura*
- *S Scrittura*
- *T Trasmissione*
- *A Aggiornamento*

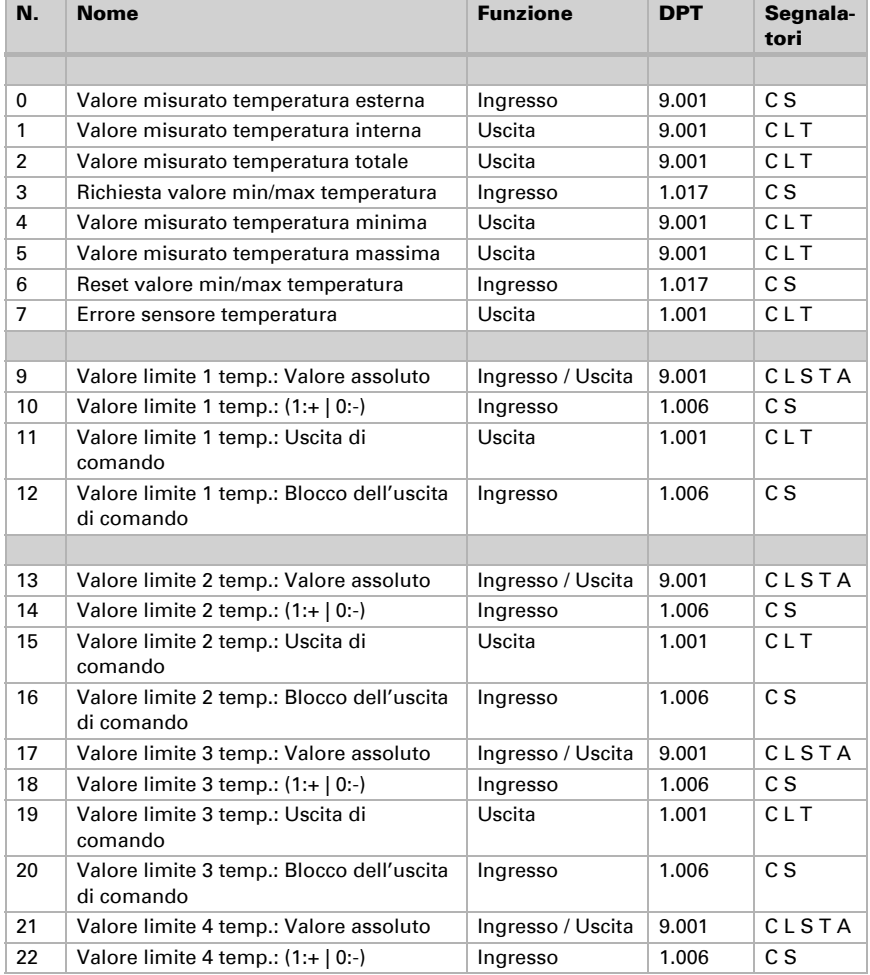

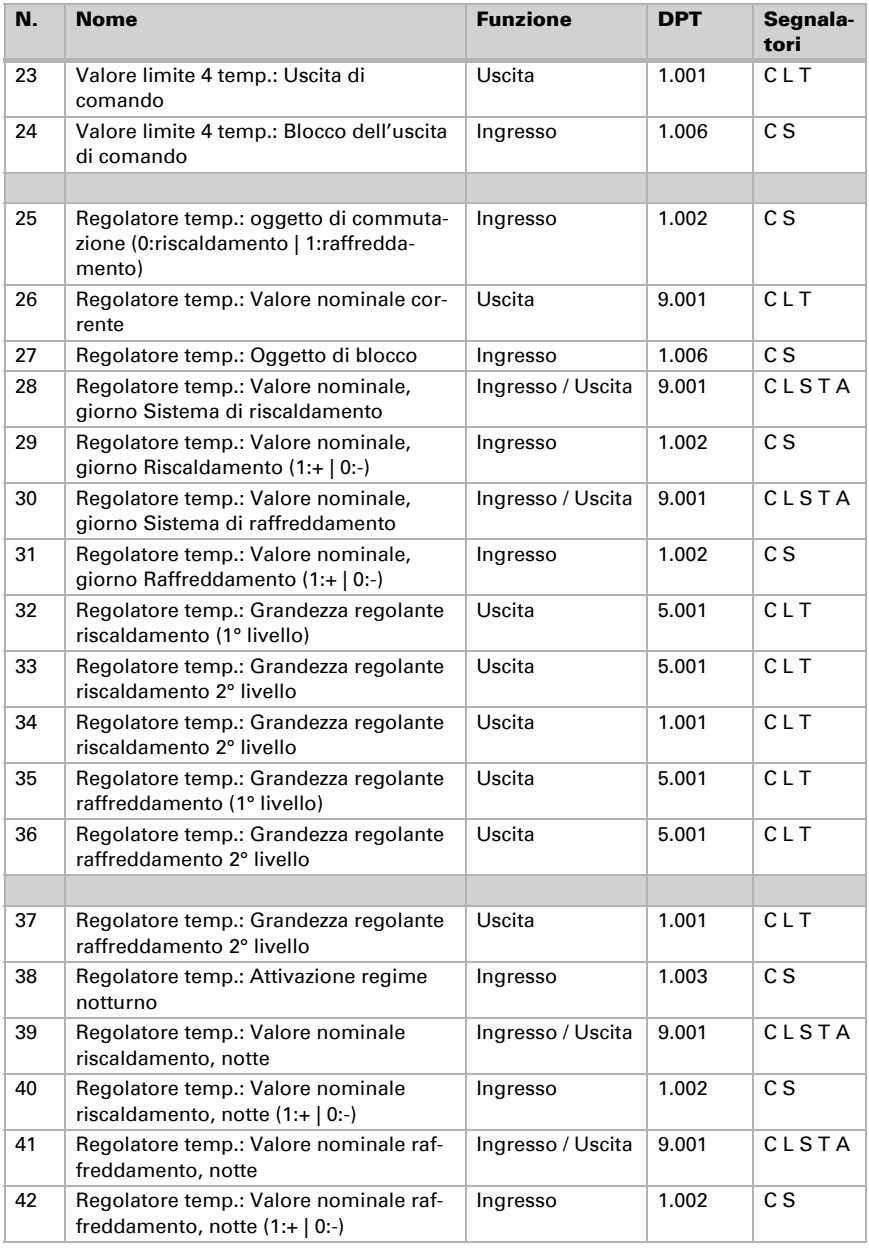

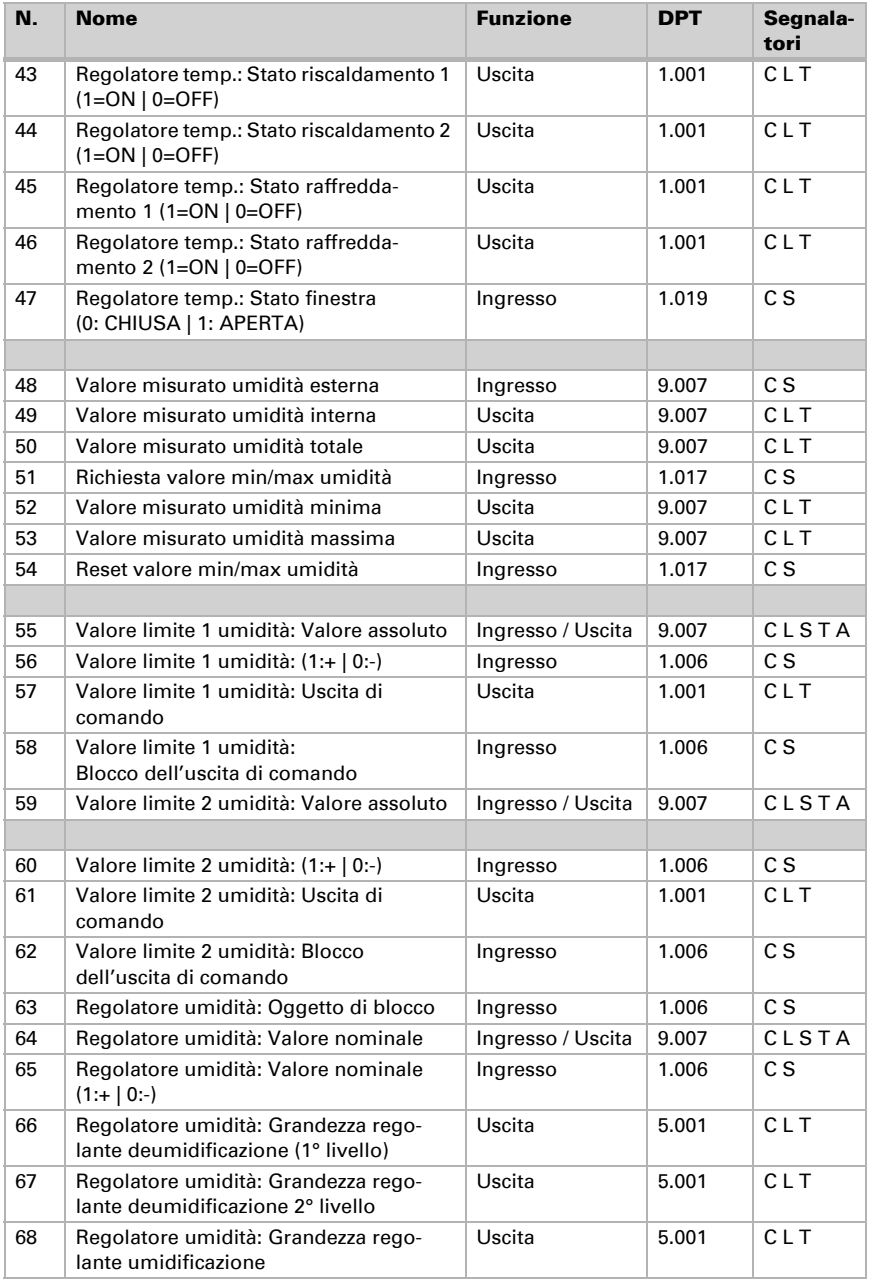

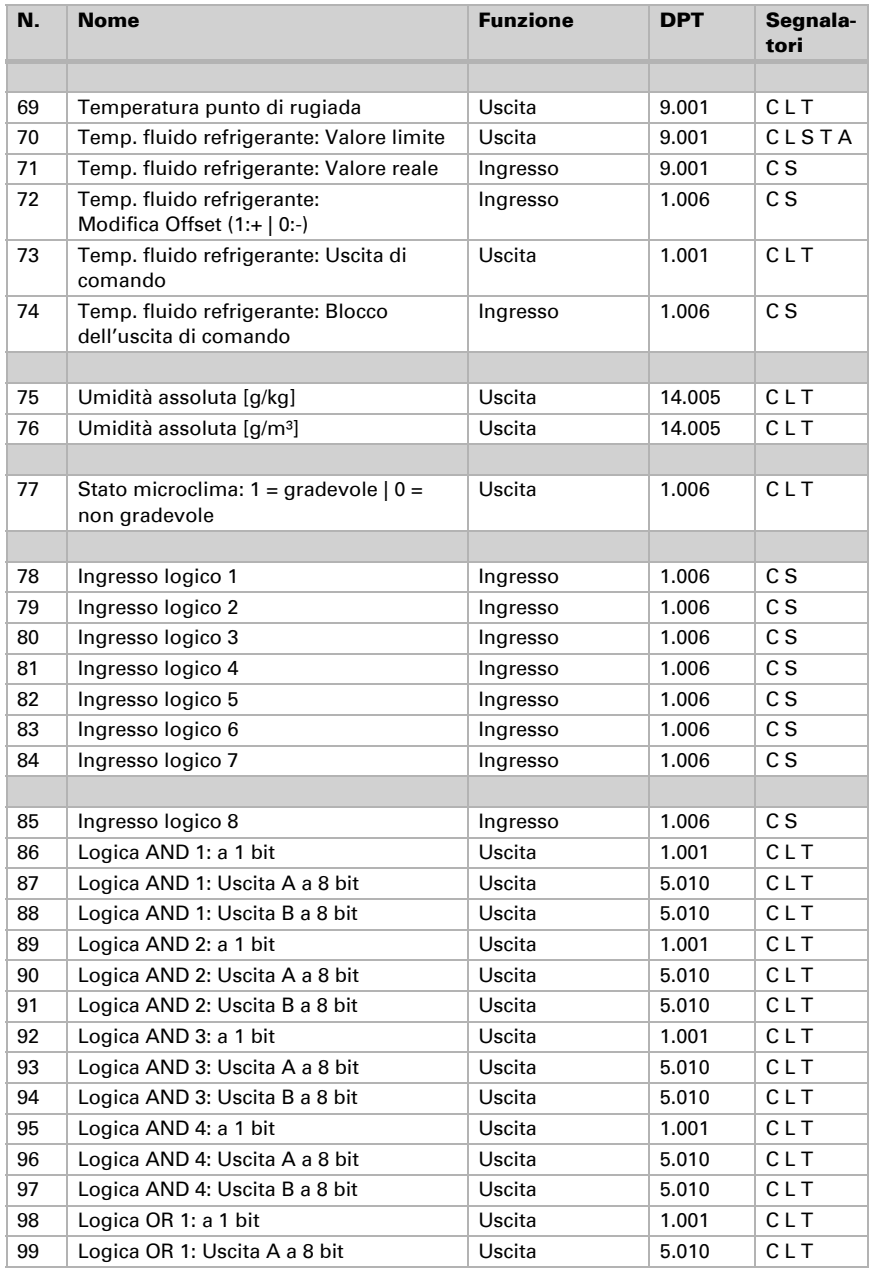

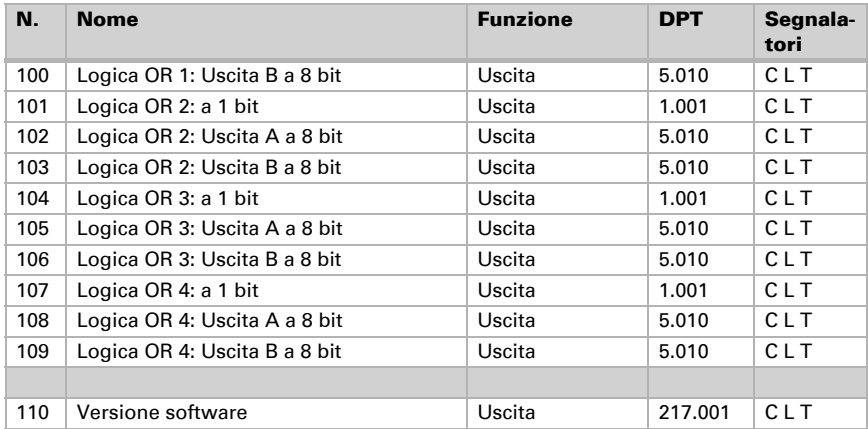

# <span id="page-11-0"></span>5. Impostazione dei parametri

### <span id="page-11-1"></span>5.1. Comportamento in caso di mancanza/ritorno della tensione

#### *Comportamento in caso di mancanza di tensione di bus:*

L'apparecchio non invia nulla.

#### *Comportamento in caso di ritorno della tensione di bus ed in seguito alla programmazione o reset:*

Il dispositivo invia tutte le uscite in base al comportamento di invio impostato nei parametri. I ritardi definiti nella sezione parametri "Impostazioni generali" vengono presi in considerazione.

### <span id="page-11-2"></span>5.2. Impostazioni generali

Poiché l'applicazione è usata per più dispositivi, vengono prese le impostazioni specifiche del dispositivo. Far attenzione che per **KNX TH65-AP** siano usate le seguenti impostazioni:

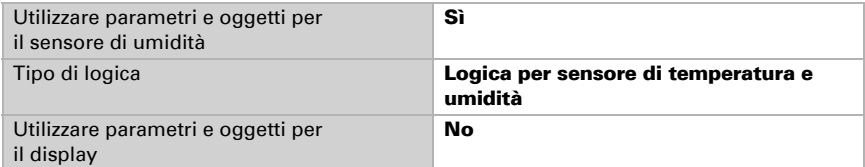

Impostare le caratteristiche di base del trasferimento di dati e scegliere se si vuole trasmettere gli oggetti di errore.

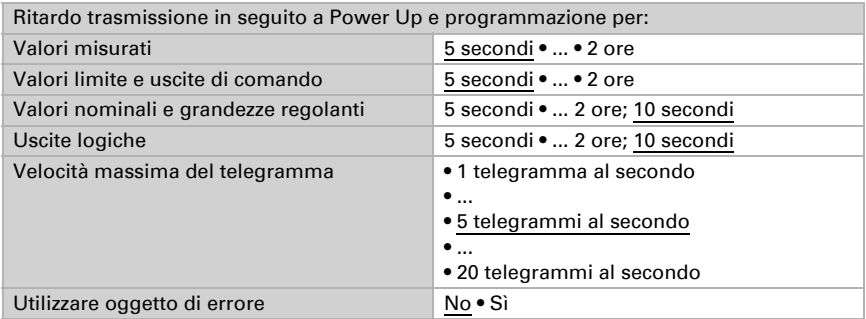

### <span id="page-12-0"></span>5.3. Valori misurati: temperatura, umidità

Le opzioni di impostazione del valore misurato della temperatura e dell'umidità sono le stesse.

Con l'ausilio dell'**offset** è possibile regolare il valore misurato da inviare.

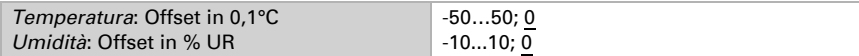

Il dispositivo è in grado di calcolare un **valore misto** dato dal proprio valore misurato e da un valore esterno. Impostare l'eventuale calcolo del valore misto.

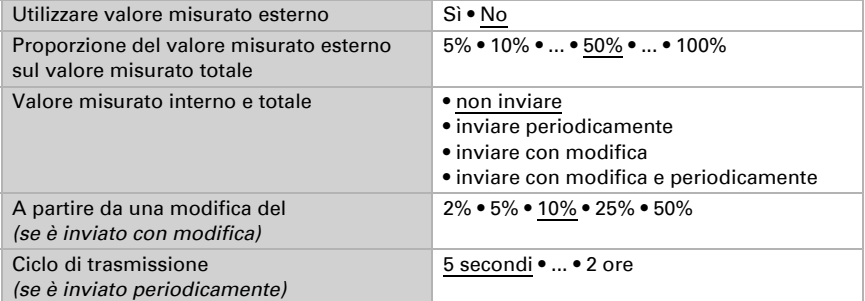

Avviso: Se viene utilizzata l'incidenza dei valori esterni, tutte le seguenti impostazioni (valori limite, ecc.) si riferiranno al valore misurato totale!

Il valore misurato minimo e massimo può essere salvato e inviato al bus. Con l'oggetto "Reset valore min/max temperatura (o umidità)", i valori possono essere riportati ai valori misurati correnti.

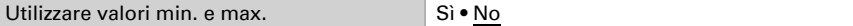

I valori non saranno mantenuti in seguito al reset.

### <span id="page-12-1"></span>5.4. Valori limite: temperatura, umidità

Attivare a questo punto i valori limite che si desidera utilizzare. L'Termoigrometro KNX TH65-AP è costituito da quattro valori limite per la temperatura e due valori limite per l'umidità.

Usare il valore limite 1/2/3/4 Sì • No

#### <span id="page-12-2"></span>5.4.1. Valore limite 1, 2, 3, 4: temperatura, umidità

Le opzioni di impostazione del valore limite della temperatura e dell'umidità sono le stesse.

#### Valore limite

Il valore limite può essere impostato per parametro direttamente nel programma applicativo, o in alternativa specificato per oggetto di comunicazione, mediante il bus.

#### *Default del valore limite per parametro:*

Impostare direttamente valore limite e distanza di commutazione (isteresi).

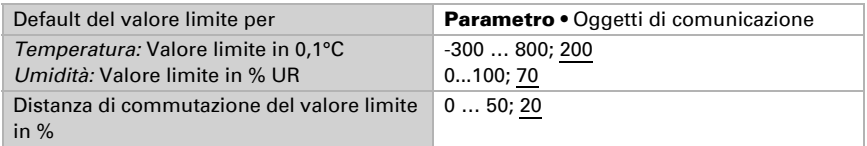

#### *Default del valore limite per oggetto di comunicazione:*

Indicare la modalità di ricezione del valore limite dal bus. Di norma potrà essere ricevuto un valore nuovo o un solo comando per alzare/abbassare.

Alla prima messa in funzione è necessario impostare un valore limite, che sarà valido fino alla 1ª comunicazione di un nuovo valore limite. Con il dispositivo già in funzione, potrà essere utilizzato l'ultimo valore limite comunicato. Di norma viene specificato un intervallo di temperatura in cui può essere modificato il valore limite (limitazione del valore di oggetto).

Un valore limite settato verrà mantenuto finché non venga trasmesso un nuovo valore o una variazione. Il valore attuale verrà salvato nella EEPROM, cosicché possa essere mantenuto in caso di mancanza della tensione e nuovamente disponibile al ritorno della tensione di esercizio.

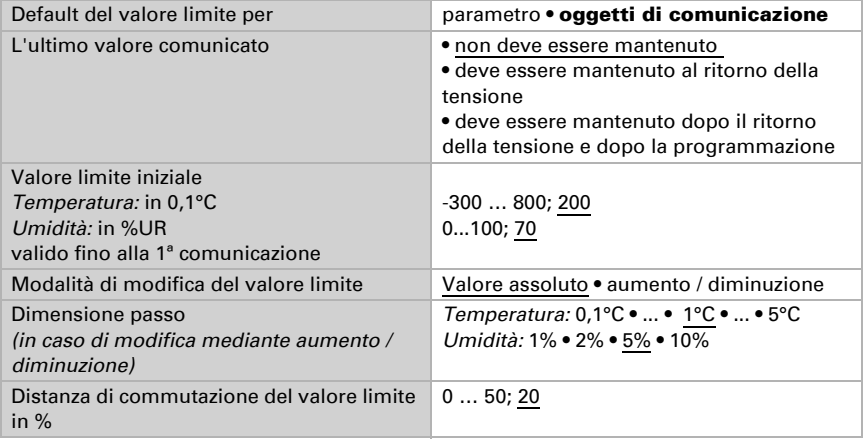

### Uscita di comando

Impostare l'azione dell'uscita di comando al superamento, verso l'alto/verso il basso, del valore limite. Il ritardo di commutazione dell'uscita è impostabile mediante gli oggetti o direttamente come parametro.

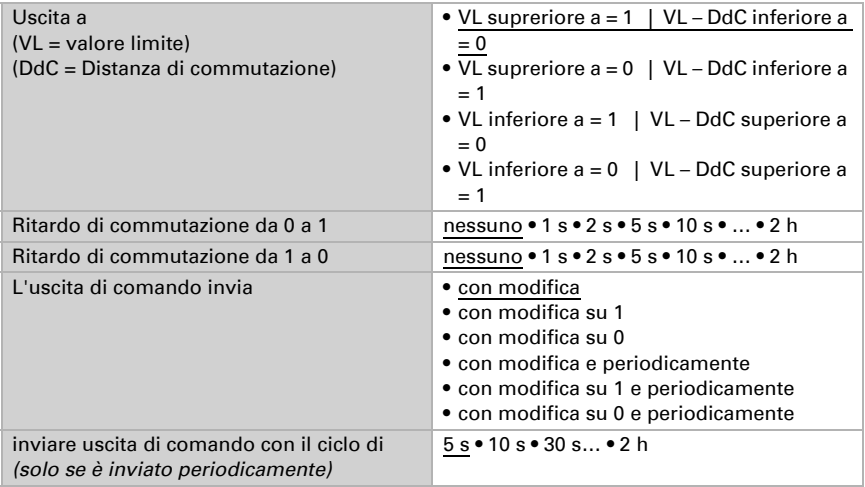

#### Blocco

L'uscita di comando può essere bloccata da un oggetto di blocco. Specificare a questo punto l'azione dell'uscita durante il blocco.

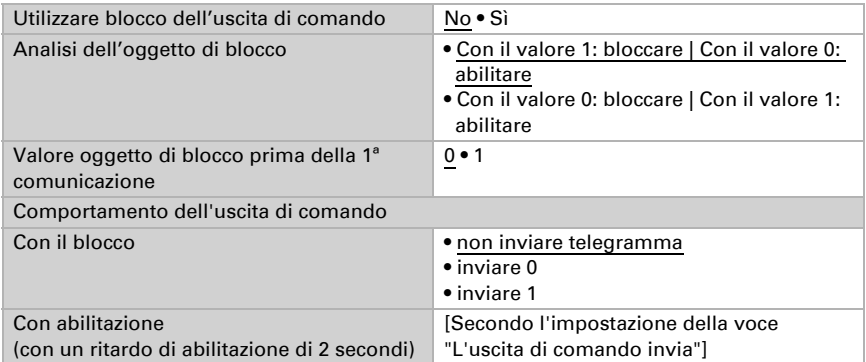

Il comportamento dell'uscita di comando con l'abilitazione dipende dal valore del parametro "L'uscita di comando invia" (vedi "L'uscita di comando")

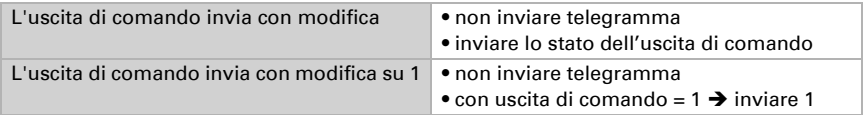

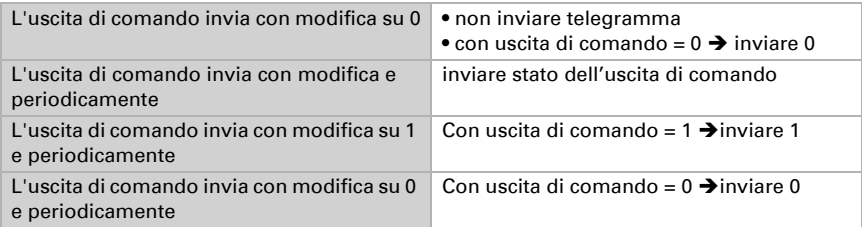

## <span id="page-15-0"></span>5.5. Regolazione PI temperatura

Attivare la regolazione che si desidera utilizzare.

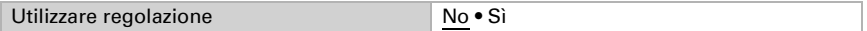

#### Regolazione generale

Definire quindi il tipo di regolazione. Riscaldamento e/o raffreddamento possono essere controllati in due livelli.

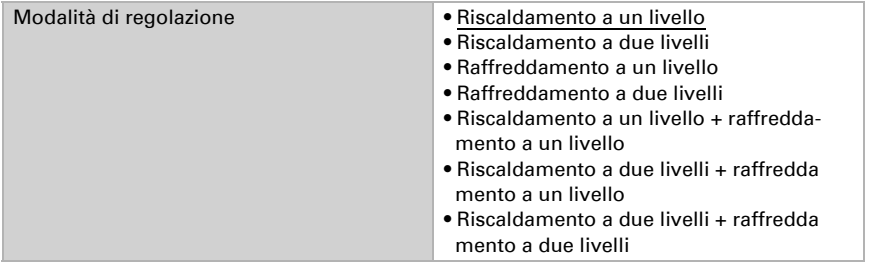

Configurare il blocco della regolazione di temperatura attraverso l'oggetto di blocco.

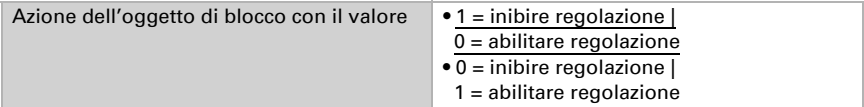

Impostare quando le grandezze separate della regolazione vadano inviate al bus. L'invio ciclico offre una maggior sicurezza nel caso in cui un telegramma non arrivi al ricevitore. Anche un monitoraggio ciclico può essere impostato attraverso l'attuatore.

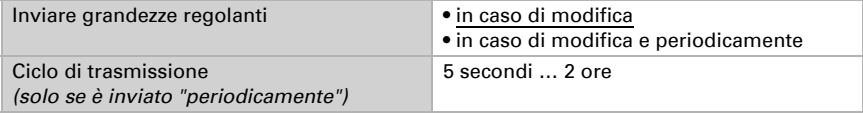

Lo stato dell'oggetto fornisce lo stato attuale della grandezza regolante (0% = OFF, >0% = ON) e può ad esempio essere utilizzato per la visualizzazione o per l'azionamento della pompa di riscaldamento, fino a quando non sia più in funzione alcun riscaldamento.

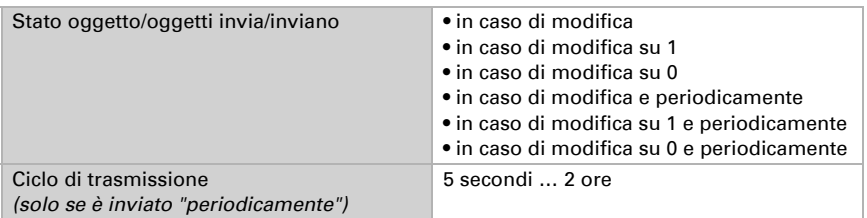

Impostare in che modo debba avvenire la commutazione tra riscaldamento e raffreddamento.

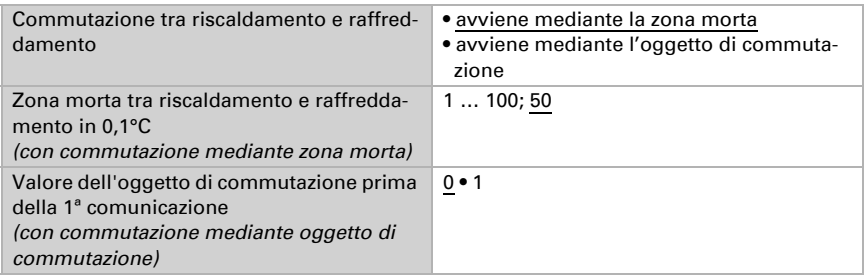

Con commutazione mediante zona morta, inizia la regolazione del raffreddamento con temperatura reale >= valore nominale + zona morta

#### Valore nominale regolatore

Il valore nominale può essere impostato per parametro o per oggetto di comunicazione.

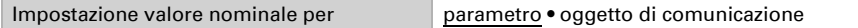

#### *Se il valore nominale è impostato per parametro:*

Impostare il valore nominale per il riscaldamento e/o il raffreddamento.

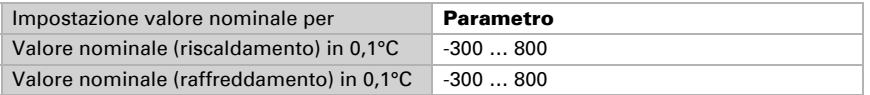

#### *Se il valore nominale è impostato per oggetto di comunicazione:*

È definito un valore nominale iniziale e un intervallo di temperatura in cui può essere modificato il valore nominale.

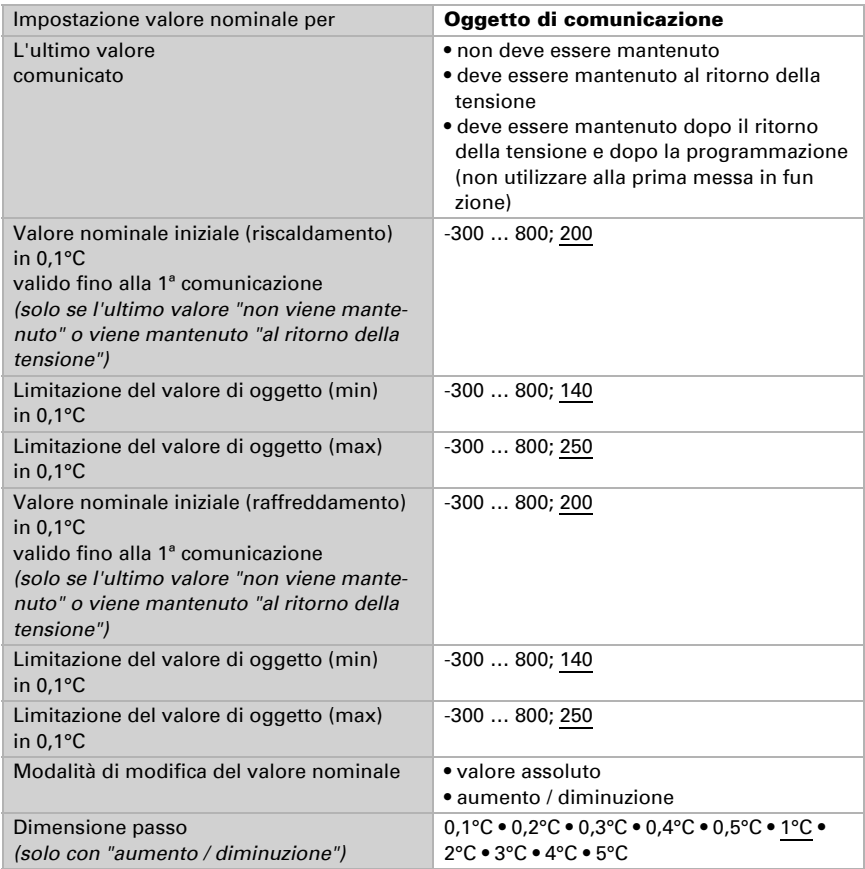

### <span id="page-17-0"></span>5.5.1. Regolazione riscaldamento livello 1/2

Se si configura una regolazione del riscaldamento, appaiono una o due sezioni di impostazione per i livelli di riscaldamento.

Nel 1° livello il riscaldamento è controllato attraverso una regolazione PI, possono essere inseriti i parametri del regolatore o possono essere selezionate le applicazioni impostate.

Nel 2° livello (solo con riscaldamento a due livelli) è controllato il riscaldamento mediante la regolazione PI o a 2 punti.

Nel 2° livello deve essere specificata la differenza del valore nominale tra i due livelli, ovvero la soglia del valore nominale a partire dalla quale viene attivato il 2° livello.

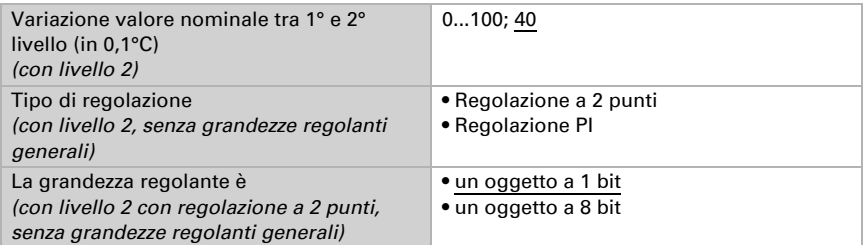

#### *Regolazione PI con parametri di regolazione:*

Questa impostazione consente di inserire individualmente i parametri per la regolazione PI.

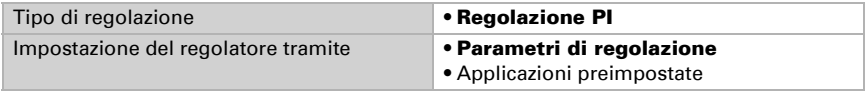

Indicare con quale deviazione dal valore nominale è raggiunta la grandezza regolante massima, ovvero a partire da quando è usata la potenza di riscaldamento massima. Il tempo di ripristino indica con che velocità la regolazione reagisce alle deviazioni dal

valore nominale. Con un tempo di ripristino minimo, la regolazione reagisce con un rapido incremento della grandezza regolante. Con un tempo di ripristino grande, la regolazione reagisce in modo più regolare e richiede più tempo fino a quando non è raggiunta la grandezza regolante necessaria per la deviazione dal valore nominale.

Qui deve essere impostato un tempo idoneo sul sistema di riscaldamento (osservare le istruzioni del produttore).

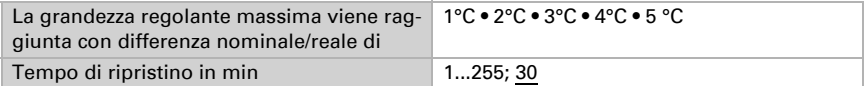

Indicare ora cosa è inviato con il regolatore bloccato. Impostare questo valore maggiore di 0 (= OFF) per mantenere un calore di base, ad es. con riscaldamento a pavimento. Con l'abilitazione, la grandezza regolante segue la regolazione.

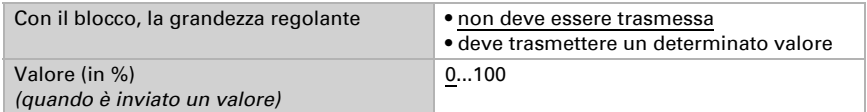

#### *Regolazione PI con l'applicazione predeterminata:*

Questa impostazione definisce i parametri fissi per le applicazioni più comuni.

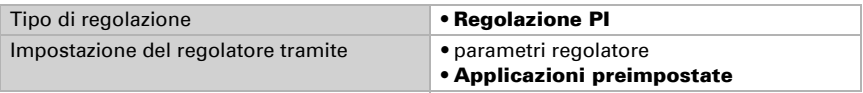

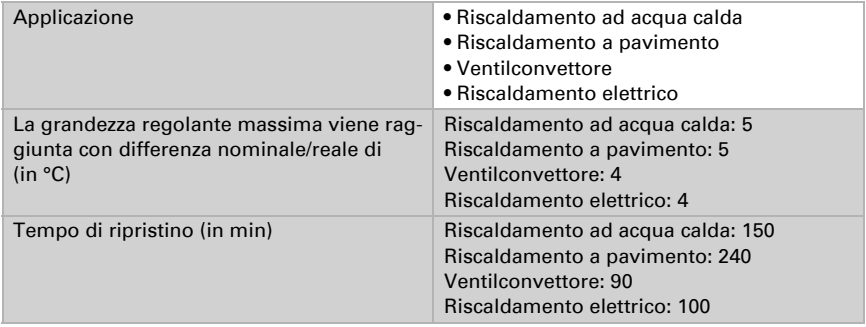

Indicare ora cosa è inviato con il regolatore bloccato. Impostare questo valore maggiore di 0 (= OFF) per mantenere un calore di base, ad es. con riscaldamenti a pavimento. Con l'abilitazione, la grandezza regolante segue la regolazione.

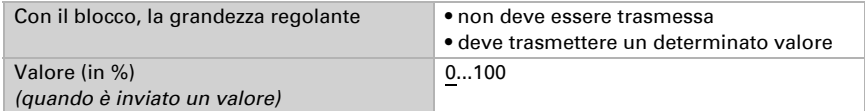

#### *Regolazione a 2 punti (solo Livello 2):*

La regolazione a 2 punti è utilizzata per sistemi che hanno commutato solo tra ON e OFF.

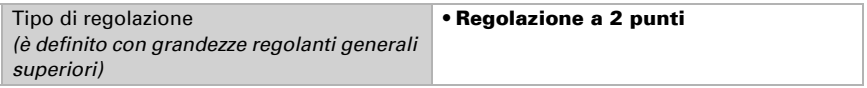

Specifica l'isteresi che impedisce di attivarsi e disattivarsi a temperature nell'intervallo limite.

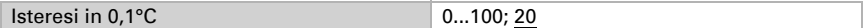

Se sono usate grandezze regolanti separate, scegliere se la grandezza regolante del 2° livello è un oggetto a 1 bit (On/Off) o un oggetto a 8 bit (On con valore percentuale/Off).

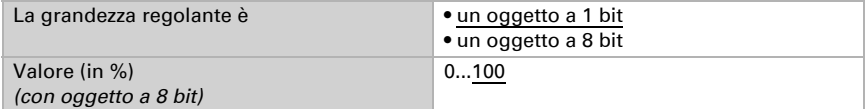

Indicare ora cosa è inviato con il regolatore bloccato. Impostare questo valore maggiore di 0 (= OFF) per mantenere un calore di base, ad es. con riscaldamento a pavimento. Con l'abilitazione, la grandezza regolante segue la regolazione.

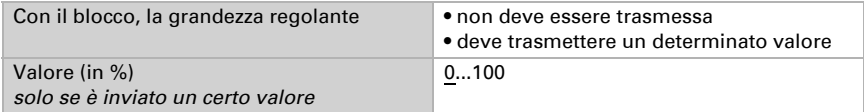

### <span id="page-20-0"></span>5.5.2. Regolazione raffreddamento livello 1/2

Se si configura una regolazione del raffreddamento, appaiono una o due sezioni di impostazione per i livelli di raffreddamento.

Nel 1° livello il raffreddamento è controllato attraverso una regolazione PI, possono essere inseriti i parametri del regolatore o possono essere selezionate le applicazioni impostate.

Nel 2° livello (solo con raffreddamento a due livelli) è controllato il raffreddamento mediante la regolazione PI o una regolazione a 2 punti.

Nel 2° livello deve essere specificata la differenza del valore nominale tra i due livelli, ovvero la soglia del valore nominale a partire dalla quale viene attivato il 2° livello.

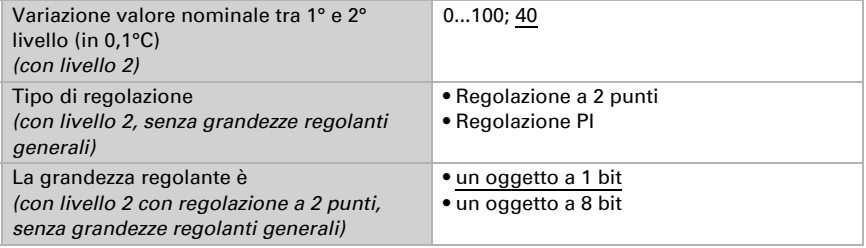

#### *Regolazione PI con parametri di regolazione:*

Questa impostazione consente di inserire individualmente i parametri per la regolazione PI.

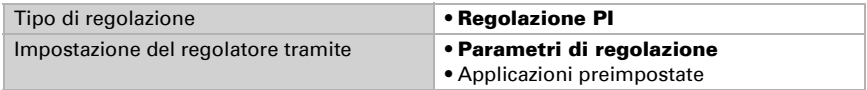

Indicare con quale deviazione dal valore nominale è raggiunta la grandezza regolante massima, ovvero da quando è usata la potenza di raffreddamento massima.

Il tempo di ripristino indica con che velocità la regolazione reagisce alle deviazioni dal valore nominale. Con un tempo di ripristino minimo, la regolazione reagisce con un rapido incremento della grandezza regolante. Con un tempo di ripristino grande, la regolazione reagisce in modo più regolare e richiede più tempo fino a quando non è raggiunta la grandezza regolante necessaria per la deviazione dal valore nominale. Qui deve essere impostato un tempo idoneo sul sistema di raffreddamento (osservare le istruzioni del produttore).

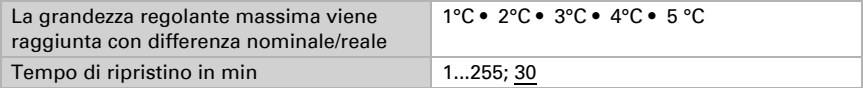

Indicare ora cosa è inviato con il regolatore bloccato. Con l'abilitazione, la grandezza regolante segue la regolazione.

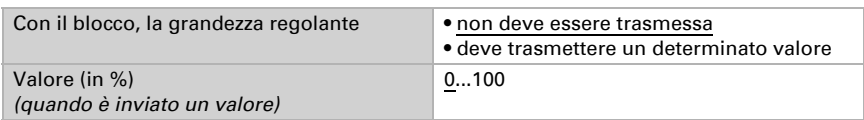

#### *Regolazione PI con l'applicazione predeterminata:*

Questa impostazione definisce i parametri fissi per un pannello di raffreddamento.

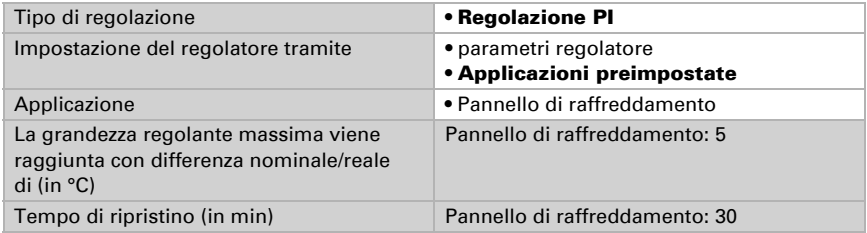

Indicare ora cosa è inviato con il regolatore bloccato. Con l'abilitazione, la grandezza regolante segue la regolazione.

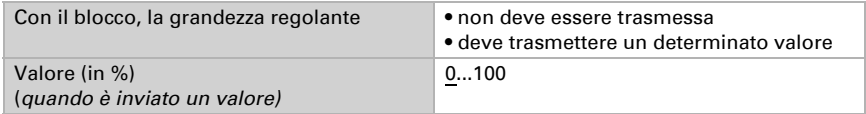

#### *Regolazione a 2 punti (solo Livello 2):*

La regolazione a 2 punti è utilizzata per il sistema che è solo commutato tra ON e OFF.

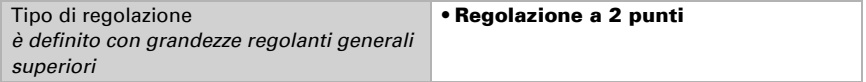

Specifica l'isteresi che impedisce di attivarsi e disattivarsi a temperature nell'intervallo limite.

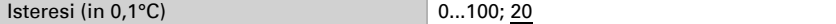

Se sono usate grandezze regolanti separate, scegliere se la grandezza regolante del 2° livello è un oggetto a 1 bit (On/Off) o un oggetto a 8 bit (On con valore percentuale/Off).

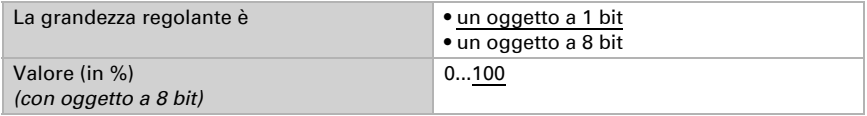

Indicare ora cosa è inviato con il regolatore bloccato. Con l'abilitazione, la grandezza regolante segue la regolazione.

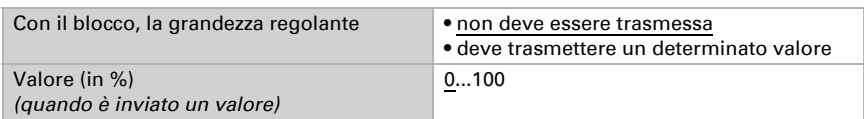

#### *Regime notturno*

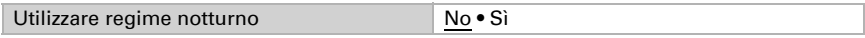

Impostare quando è attivato il regime notturno.

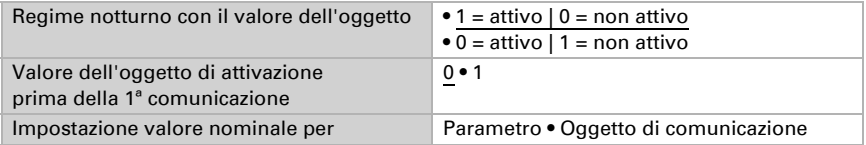

#### *Se il valore nominale è impostato per parametro:*

Impostare il valore nominale per il riscaldamento e/o il raffreddamento.

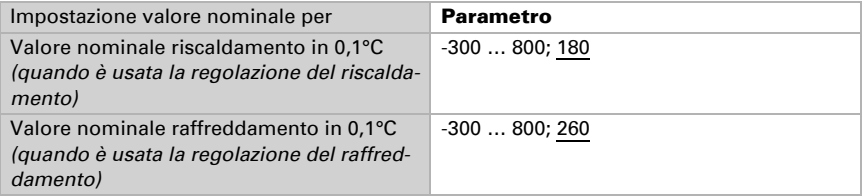

#### *Se il valore nominale è impostato per oggetto di comunicazione:*

È definito un valore nominale iniziale e un intervallo di temperatura in cui può essere modificato il valore nominale.

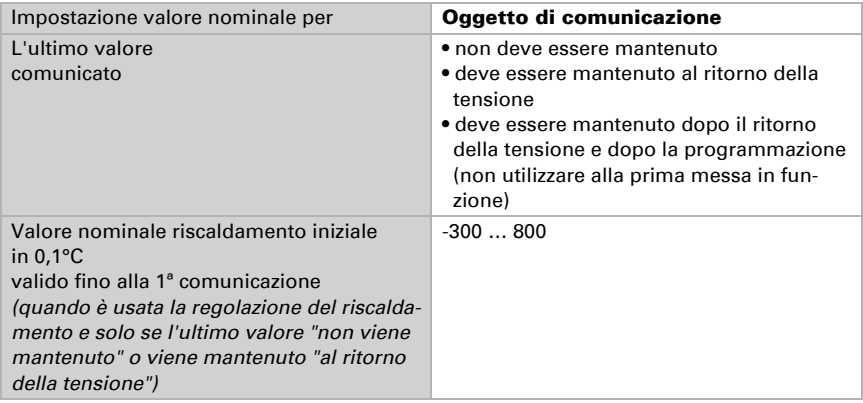

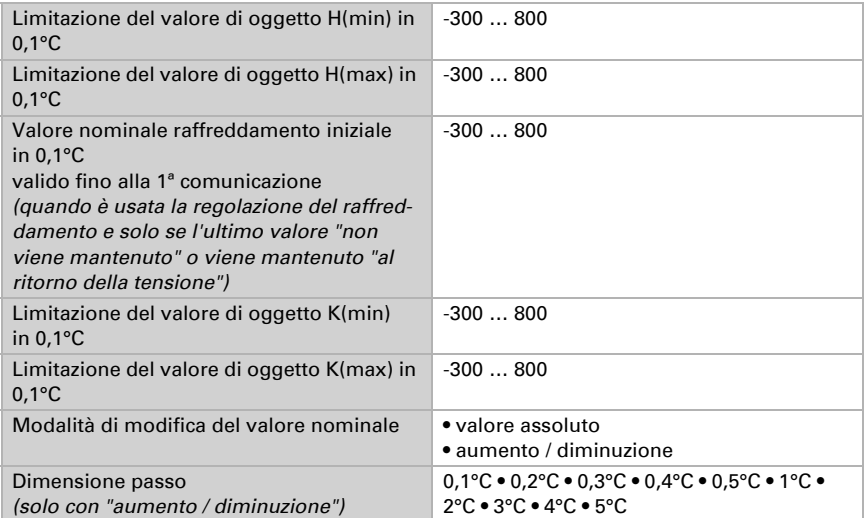

#### Protezione antigelo/calore

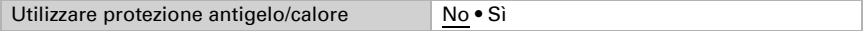

Impostare il valore nominale per il riscaldamento (protezione antigelo) e/o il raffreddamento (protezione calore) e impostare il ritardo di attivazione. Attraverso il ritardo gli edifici possono essere lasciati prima che la regolazione attivi la modalità di protezione antigelo/calore.

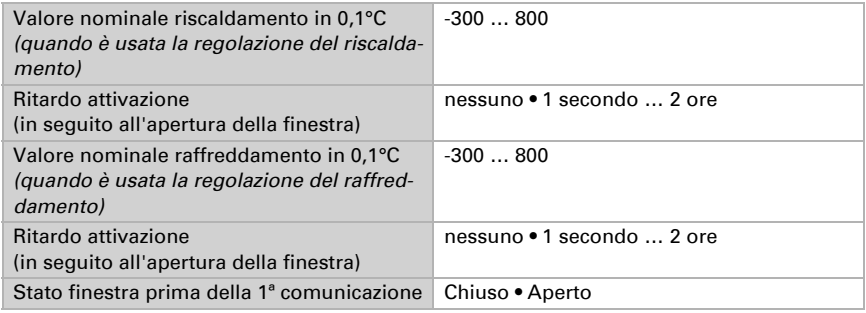

## <span id="page-23-0"></span>5.6. Regolazione PI umidità

Attivando il controllo dell'umidità, nelle seguenti impostazioni sarà possibile definire il tipo di regolazione, i valori nominali, nonché l'umidificazione e la deumidificazione.

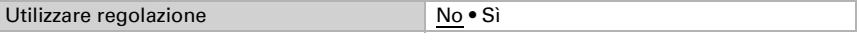

#### Regolazione generale

L' Termoigrometro KNX TH65-AP permette di gestire la deumidificazione monofase o bifase o una umidificazione/deumidificazione combinata.

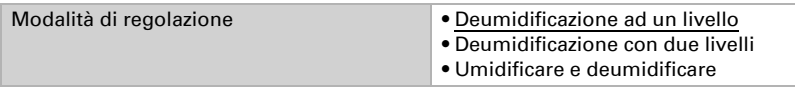

Configurare il blocco della regolazione dell'umidità attraverso l'oggetto di blocco.

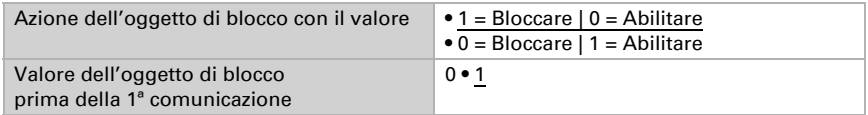

#### Valore nominale regolatore

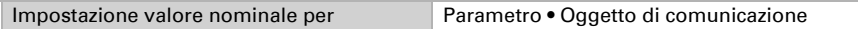

#### *Se il valore nominale è impostato per parametro:*

Impostare il valore nominale per l'umidità.

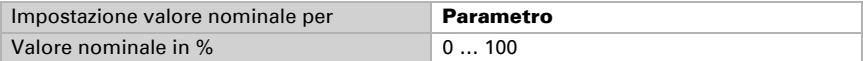

#### *Se il valore nominale è impostato per oggetto di comunicazione:*

È definito un valore nominale di inizio e un intervallo in cui può essere modificato il valore nominale.

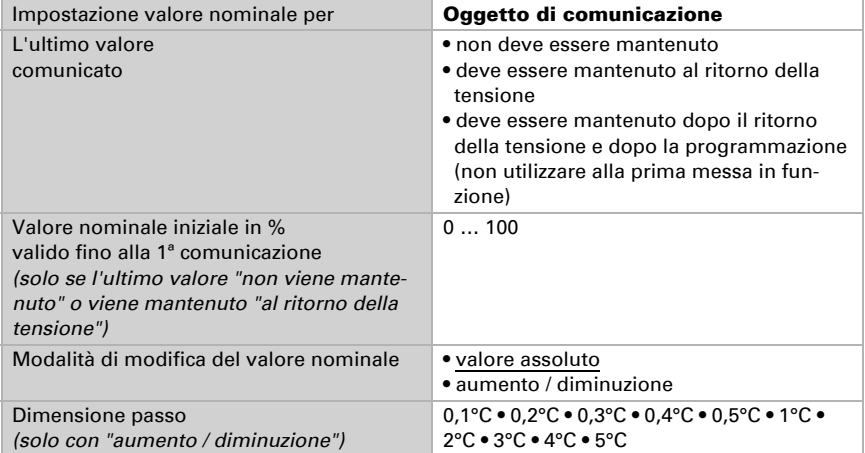

Con l'impostazione di regolazione "Umidificazione e deumidificazione" viene definita una zona morta, affinché non avvenga alcuna commutazione diretta da umidificazione a deumidificazione.

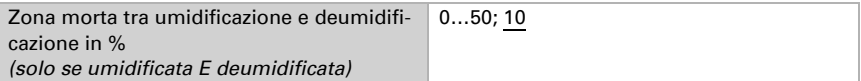

L'umidificazione inizia quando l'umidità relativa è inferiore o uguale al valore nominale per la zona morta.

#### Umidificazione o deumidificazione

A seconda del tipo di regolazione appaiono sezioni di impostazione per umidificazione e deumidificazione (1°/2° livello).

Con deumidificazione con due livelli deve essere specificata la differenza del valore nominale tra i due livelli, ovvero il punto del valore di riferimento al di sopra del quale il 2° livello è commutato.

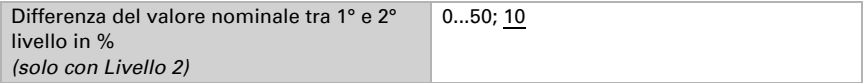

Indicare con quale deviazione dal valore nominale è raggiunta la grandezza regolante massima, ovvero da quando è usata la potenza massima.

Il tempo di ripristino indica con che velocità la regolazione reagisce alle deviazioni dal valore nominale. Con un tempo di ripristino piccolo la regolazione reagisce con un rapido incremento della grandezza regolante. Con un tempo di ripristino elevato la regolazione reagisce in modo più regolare e richiede più tempo fino a quando non sia raggiunta la grandezza regolante necessaria per la deviazione dal valore nominale.

Qui deve essere impostato un tempo idoneo sul sistema di umidificazione/deumidificazione (osservare le istruzioni del produttore).

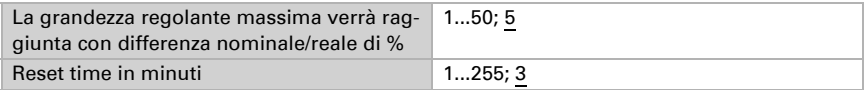

Indicare ora cosa è inviato con la regolazione bloccata. Con l'abilitazione, la grandezza regolante segue la regolazione.

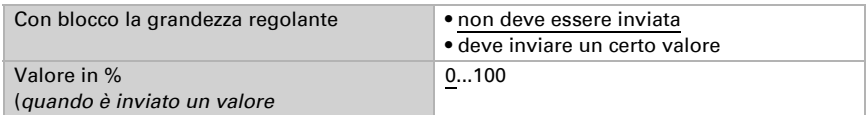

## <span id="page-25-0"></span>5.7. Temperatura punto di rugiada

L' Termoigrometro KNX TH65-AP calcola la temperatura del punto di rugiada e indicare il valore con il bus.

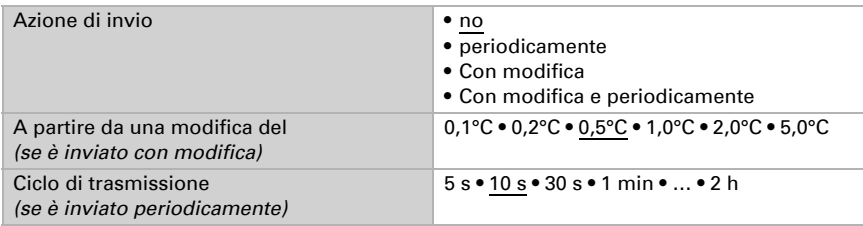

Attivare il monitoraggio della temperatura del fluido refrigerante, se necessario. Apparirà il menu per l'impostazione del monitoraggio.

Utilizzare il monitoraggio della temperatura del fluido refrigerante No • Sì

### <span id="page-26-0"></span>5.7.1. Monitoragg. temp. fluido refrigerante

È possibile impostare una soglia di temperatura del fluido refrigerante, riferita alla temperatura corrente del punto di rugiada (Offset/Deviazione). L'uscita di commutazione del monitoraggio della temperatura del liquido di raffreddamento può segnalare la presenza di condensa nel sistema e attivare adeguate contromisure.

### Valore limite

Valore limite = temp. del punto di rugiada + offset

Impostare in quali casi deve restare l' offset ricevuto per l'oggetto. Osservare che l'impostazione "dopo il ritorno della tensione e dopo la programmazione" non può essere utilizzata per la prima messa in servizio, poiché fino alla 1a comunicazione vengono sempre usate le impostazioni di fabbrica (l'impostazione mediante gli oggetti viene ignorata).

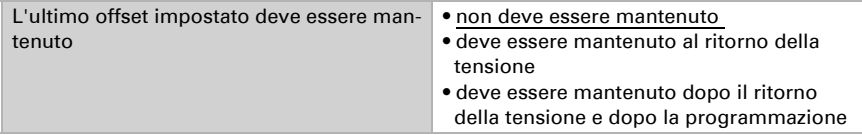

Alla prima messa in funzione è necessario impostare un **offset** che sarà valido fino alla 1ª comunicazione di un nuovo offset. Con il dispositivo già in funzione, potrà essere utilizzato l'ultimo offset comunicato.

Un offset impostato verrà mantenuto finché non venga trasmesso un nuovo valore o una variazione. Il valore attuale verrà salvato nella EEPROM, cosicché possa essere mantenuto in caso di mancanza della tensione e nuovamente disponibile al ritorno della tensione di esercizio.

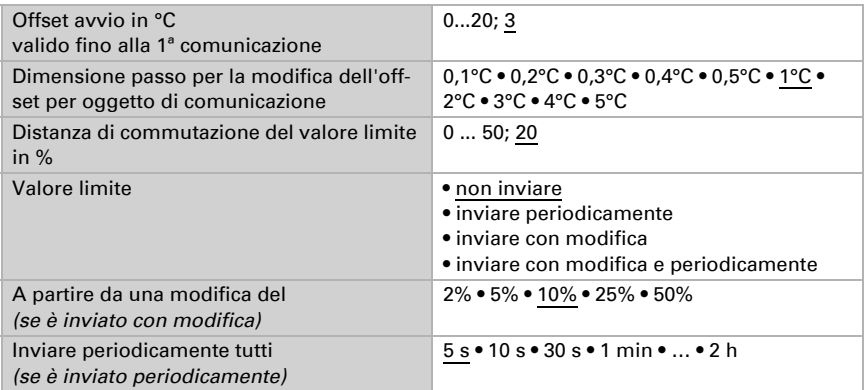

#### Uscita di comando

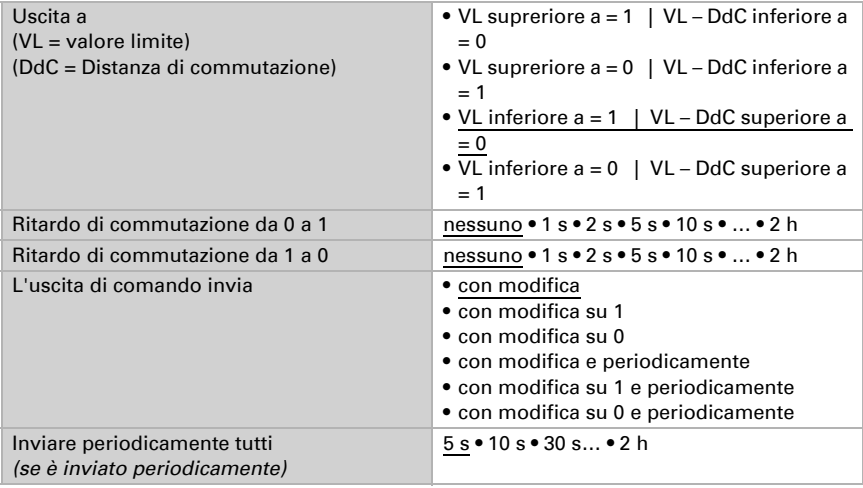

#### Blocco

L'uscita di comando può essere bloccata da un oggetto di blocco. Specificare a questo punto l'azione dell'uscita durante il blocco.

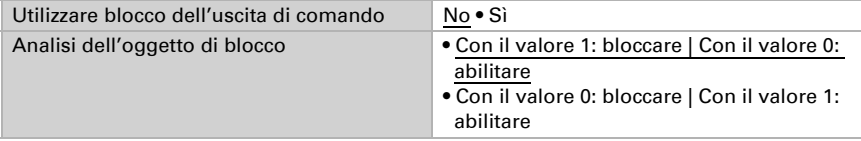

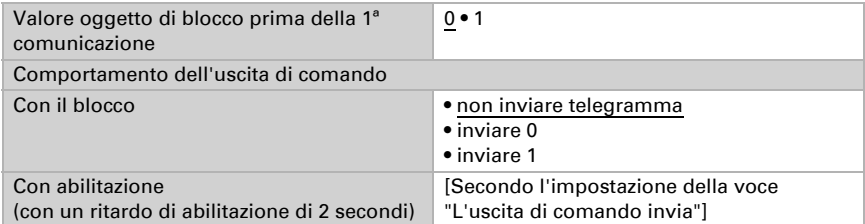

Il comportamento dell'uscita di comando con l'abilitazione dipende dal valore del parametro "L'uscita di comando invia" (vedi "L'uscita di comando")

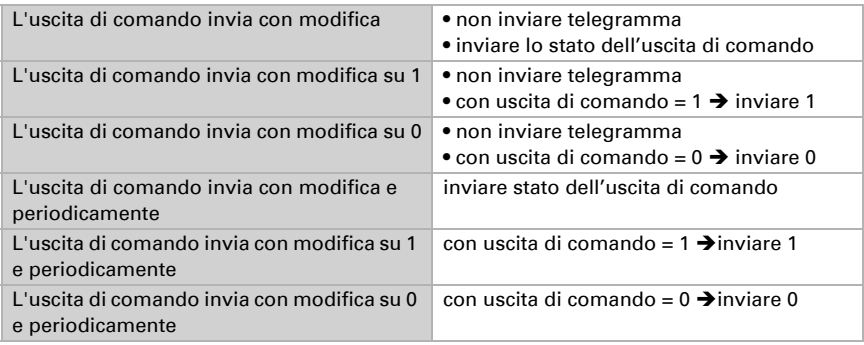

### <span id="page-28-0"></span>5.8. Umidità assoluta

L'umidità assoluta dell'aria è rilevata da **KNX TH65-AP** e può essere trasmessa al bus.

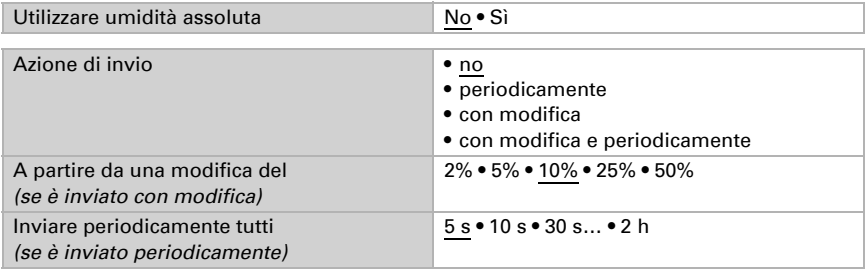

Unità oggetto 65: g acqua / kg aria Unità oggetto 66: g acqua / m3 aria

# <span id="page-28-1"></span>5.9. Area di comfort

L'Termoigrometro KNX TH65-AP può inviare un telegramma su un bus, non appena viene compromesso il comfort climatico. In questo modo ad es. sono monitorati secondo la DIN 1946 (valore standard) o è definita una propria zona di comfort.

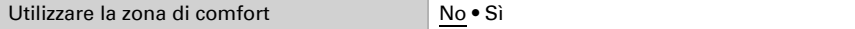

Indicare l'azione di invio.

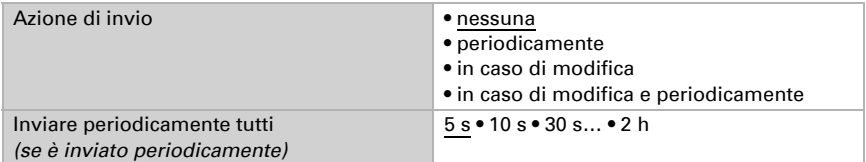

Definire la zona di comfort personalizzata in cui indicare il valore minimo e massimo per la temperatura e l'umidità. I valori standard rispondono alla normativa DIN 1946

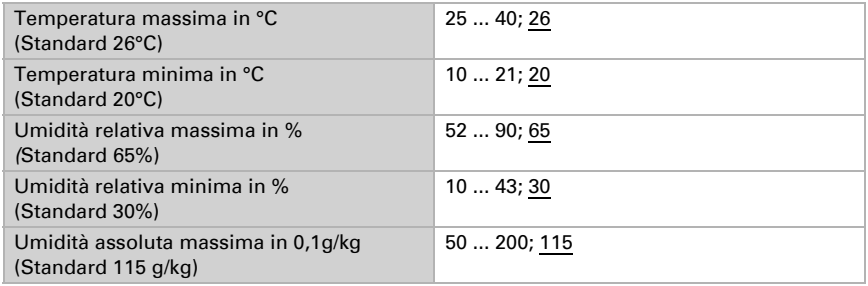

Distanza di commutazione temperatura: 1°C

Distanza di commutazione dell'umidità relativa: 2% UR

Distanza di commutazione dell'umidità assoluta: 2 g/kg

### <span id="page-29-0"></span>5.10. Logica

Il dispositivo è dotato di otto oggetti di comunicazione per ingressi logici, quattro porte logiche AND e quattro OR.

Attivare gli oggetti di comunicazione degli ingressi logici.

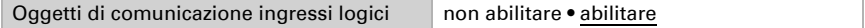

Attivare le uscite logiche necessarie.

#### Logica AND

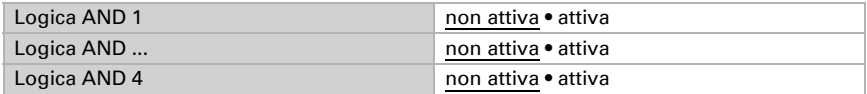

#### Logica OR

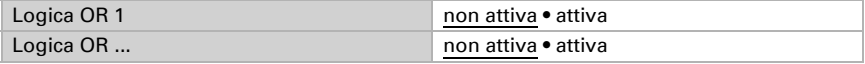

Logica OR 4 non attiva • attiva

### <span id="page-30-0"></span>5.10.1. Operatori logici AND 1-4 e OR 1-4

Per gli operatori logici AND e OR sono a disposizione le stesse opzioni di impostazione.

Ogni uscita logica può inviare un oggetto a 1 bit o due a 8 bit. Determinare cosa l'uscita invia con la logica =  $1 e = 0$ .

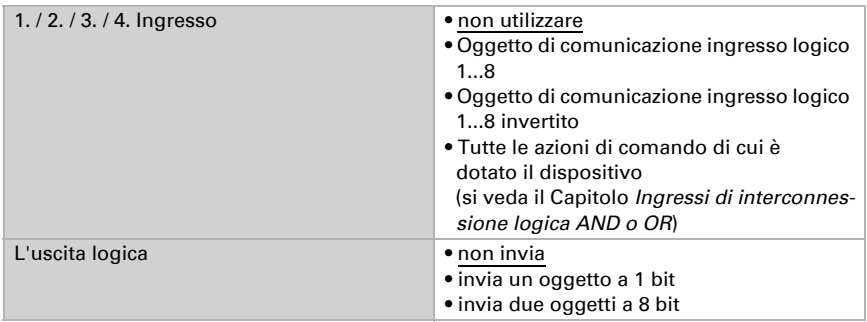

Impostare il valore di uscita per i diversi stati:

#### Quando l'uscita logica invia un oggetto a 1 bit:

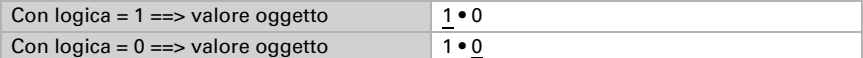

#### Quando l'uscita logica invia due oggetti a 8 bit:

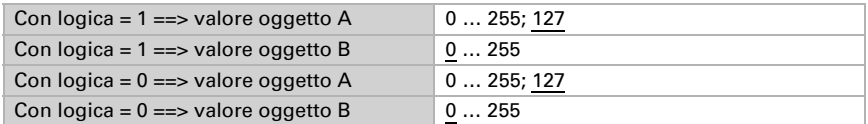

Impostare l'azione di invio dell'uscita.

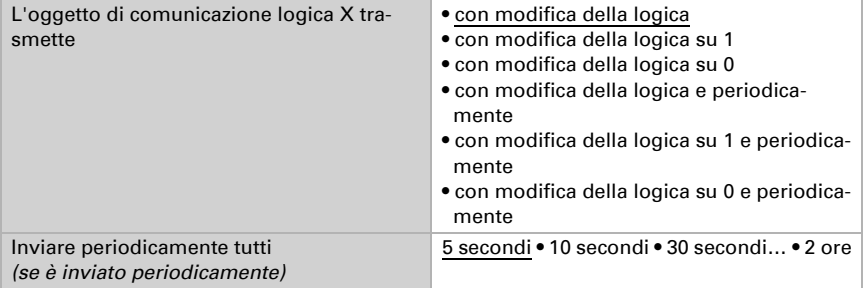

### <span id="page-31-0"></span>5.10.2. Ingressi di interconnessione della logica AND

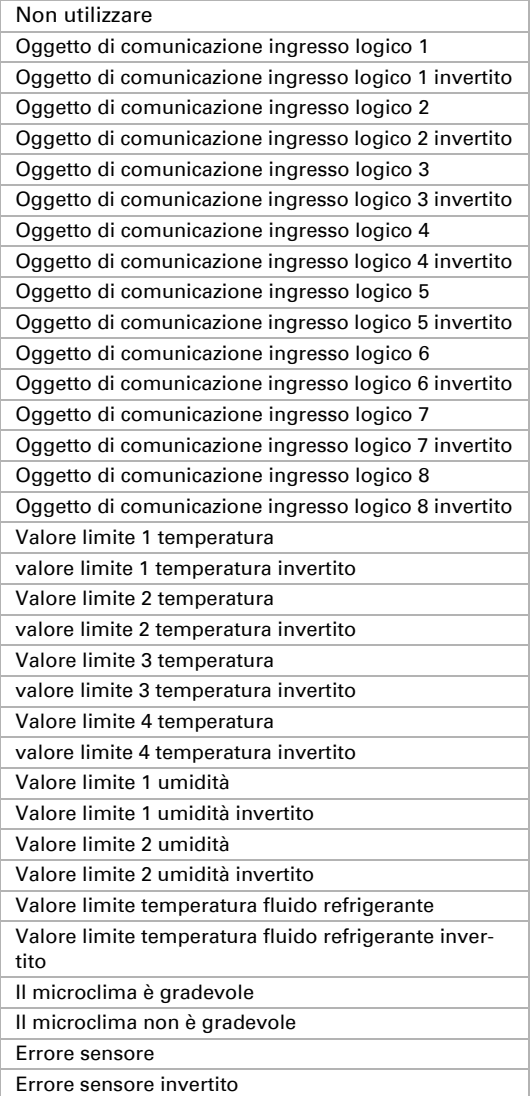

### <span id="page-32-0"></span>5.10.3. Ingressi di interconnessione della logica OR

Gli ingressi di interconnessione della logica OR corrispondono a quelli della logica AND. La logica OR dispone inoltre dei seguenti ingressi supplementari:

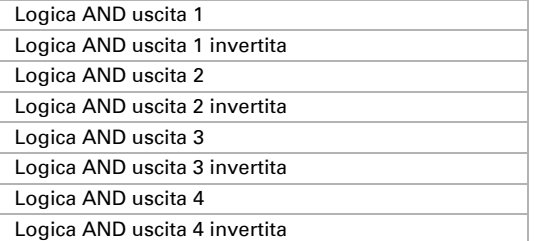

# Domande sul prodotto?

#### Potete raggiungere il servizio tecnico di Elsner Elektronik sotto Tel. +49 (0) 70 33 / 30 945-250 o service@elsner-elektronik.de

Abbiamo bisogno delle seguenti informazioni per elaborare la sua richiesta di servizio:

- Tipo di apparecchio (nome del modello o numero di articolo)
- Descrizione del problema
- Numero di serie o versione del software
- Fonte di fornitura (rivenditore/installatore che ha acquistato il dispositivo da Elsner Elektronik)

Per domande sulle funzioni KNX:

- Versione dell'applicazione del dispositivo
- Versione ETS utilizzata per il progetto

#### Elsner Elektronik GmbH Tecnica di automazione e controllo

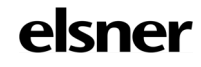

Sohlengrund 16<br>75395 Ostelsheim

75395 Ostelsheim Tel. +49 (0) 70 33 / 30 945-0 info@elsner-elektronik.de Fax +49 (0) 70 33 / 30 945-20 www.elsner-elektronik.de